# Programmi eseguibili

Anno Accademico 2010-2011

Prof. Claudio Cilli

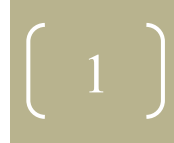

## Sommario

- · Ciclo di vita di un programma: dall'editing all'esecuzione
- File eseguibili, file oggetto e librerie
- Mappa di memoria del processo  $\bullet$
- Il formato ELF e binutils  $\bullet$
- Il compilatore GNU C: gcc
- Il debugger: qdb  $\bullet$
- Ausilio alla compilazione: make

# Assemblatori, compilatori, interpreti - I

- · Il processore è in grado di eseguire soltanto istruzioni codificate in linguaggio macchina binario, che dipende dal processore (o dalla famiglia di processori)
- Per agevolare la codifica di programmi, sono state realizzate varie tipologie di traduttori da linguaggi ad alto livello (codice sorgente) al linguaggio macchina:
	- Assemblatori (Intel x86, IBM PowerPC)
	- Compilatori (C, FORTRAN, Pascal, C++)
	- Interpreti (Basic, Lisp, APL, PHP)
	- Recentemente sono stati introdotti linguaggi che ricadono in una categoria intermedia tra quelli compilati e interpretati, in quanto il compilatore genera un bytecode che viene poi interpretato, come per Java, Perl, Python

# Assemblatori, compilatori, interpreti - II

- Il funzionamento interno dei tre sistemi di traduzione è molto diverso:
	- **Assemblatore**: traduce le istruzioni da un formato testuale simbolico (assembler) nelle corrispondenti in linguaggio macchina (la corrispondenza tra le istruzioni è uno-a-uno) – il programmatore vede l'architettura interna del sistema
	- **Compilatore**: espande singole istruzioni dal linguaggio sorgente in una o più istruzioni in linguaggio macchina – il programmatore non vede l'architettura interna del sistema
	- **Interprete**: traduce passo per passo ogni istruzione dal linguaggio sorgente nelle corrispondenti istruzioni in linguaggio macchina per cui la correttezza sintattica viene verificata durante l'esecuzione – il programmatore non vede l'architettura interna del sistema

# Assemblatori, compilatori, interpreti - III

- L'operazione di compilazione dal sorgente al binario può avvenire in uno o più passi (2 o 3)
- I programmi interpretati hanno tempi di esecuzione molto maggiori di quelli compilati
- Per accelerare l'esecuzione dei programmi interpretati sono state introdotte tecniche di caching della traduzione e di compilazione just-in-time
- Tipicamente, lo sviluppo di un programma utilizzando un linguaggio interpretato è più semplice e rapido

# Dal programma sorgente al programma in esecuzione

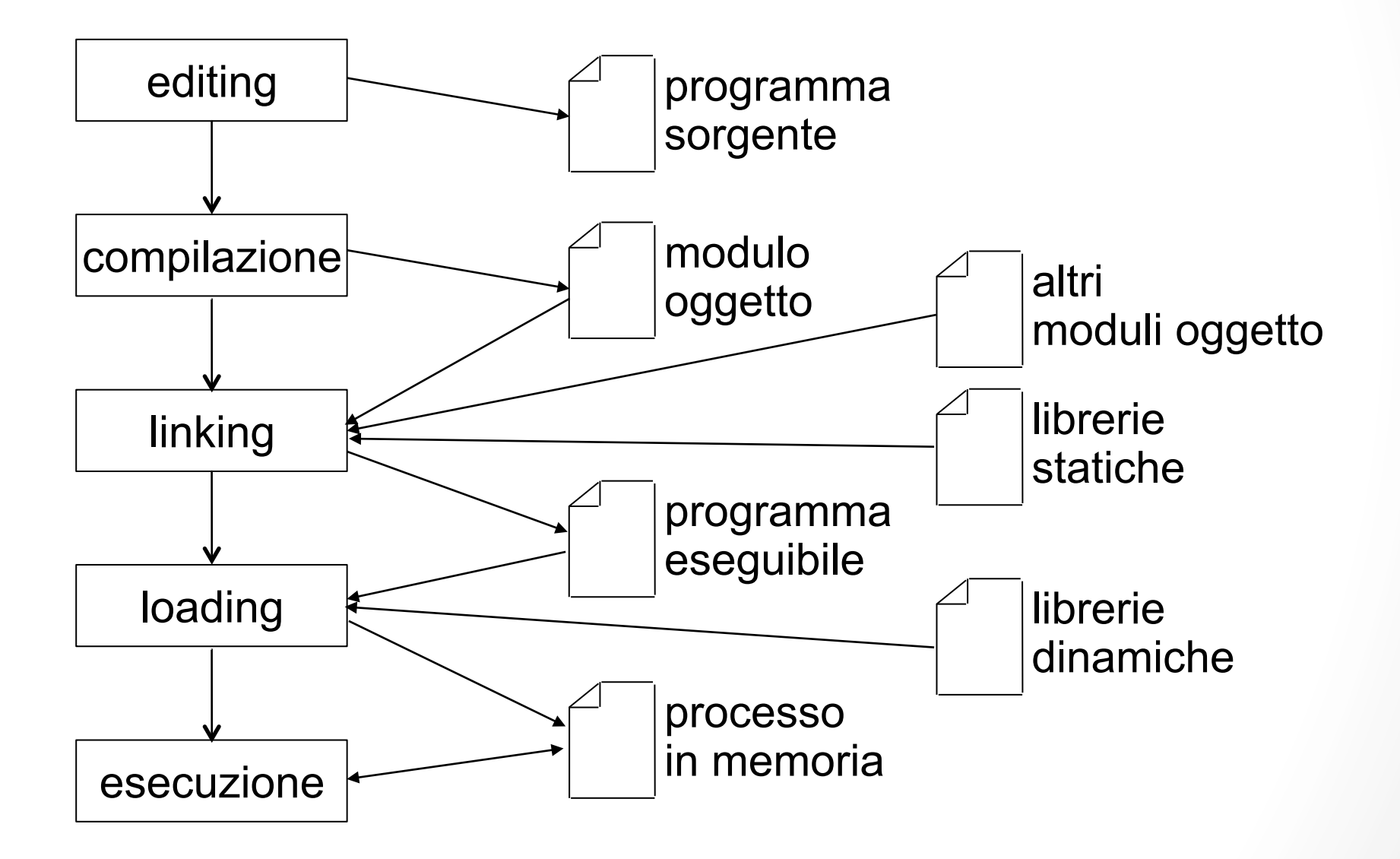

 $\widehat{\mathcal{N}}$ 

## File eseguibile

- Un *file eseguibile* (o semplicemente *eseguibile*) è un file in un formato binario che il computer può direttamente eseguire.
- A differenza dei file *sorgente*, non è leggibile da un operatore umano.
- Per trasformare un file sorgente in un eseguibile, si fa ricorso a un *compilatore* o un *assemblatore*.
- Un eseguibile può contenere ulteriori informazioni oltre al codice del programma da eseguire, come ad esempio informazioni per il *debugging* e il *profiling*.
- Il codice all'interno di un eseguibile può contenere, oltre a istruzioni macchina, anche chiamate a servizi del sistema operativo (*system calls*): quindi un eseguibile è in genere dipendente sia dal processore che dal sistema operativo.

## File oggetto

- Un file oggetto (o *modulo oggetto*) è un file che contiene il codice generato da un compilatore dopo aver processato un file sorgente
- Un file oggetto può essere *linkato* con altri file oggetto per generare un file eseguibile o una libreria (file contenitore di più oggetti)
- Oltre a codice macchina, un file oggetto contiene istruzioni di rilocazione per il linker, simboli di programma e informazioni di debugging
- Uno specifico file oggetto fa riferimento ad uno dei vari formati codificati  $(a.out, COFF, ELF, ...)$
- I tipi di dati supportati da un file oggetto sono:
	- BSS (Block Started by Symbol): strutture dati globali non inizializzate  $\bullet$
	- **text segment:** codice binario del programma (codice macchina)
	- data segment: strutture dati globali inizializzate
- Diventano segmenti una volta caricati in memoria

## Formato ELF - I

- Executable and Linking Format (ELF): formato binario per i file eseguibili sviluppato e pubblicato da UNIX System Laboratories  $(USL)$
- 3 tipi di file ELF:
	- eseguibile: codice e dati pronti per l'esecuzione
	- · *rilocabile*: codice e dati pronti per il linking con altri file rilocabili e con le librerie dinamiche (shared objects)
	- · libreria dinamica: codice e dati pronti per il linker/loader dinamico  $Id$ -linux.so
- Sono disponibili librerie e programmi di sistema (alcuni verranno citati in seguito nelle *binutils*) per manipolare ed estrarre informazioni sui file ELF

## Formato ELF - II

- Gli object file sono generati dall'assembler e dal link editor e sono  $\bullet$ rappresentazioni binarie di programmi che dovranno essere eseguiti direttamente sulla CPU
- · Vengono utilizzati nella fase di linking e per l'esecuzione del programma
- Sono organizzati all'interno in header e sezioni/segmenti (a seconda se l'object file è su disco – linking view – o in esecuzione – execution view)

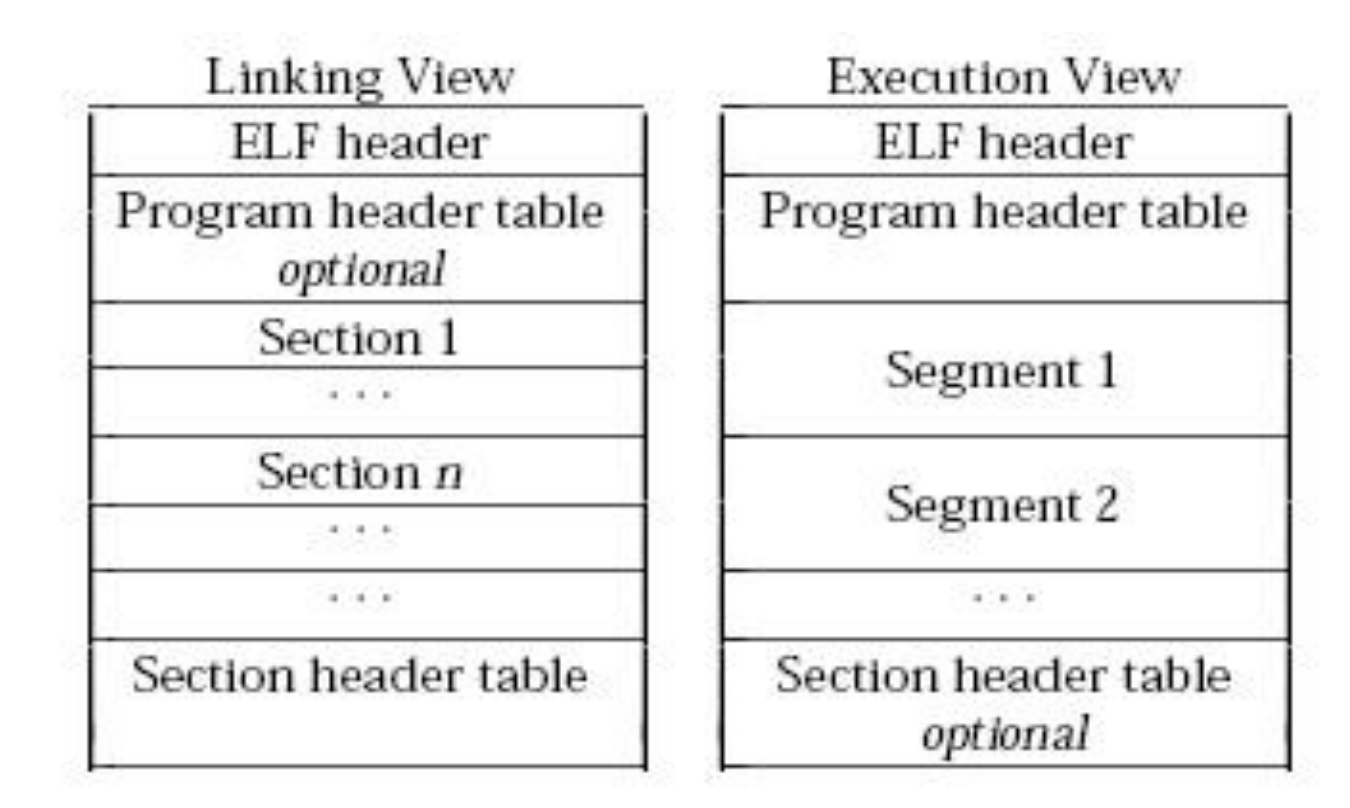

## Formato ELF - III

- I file ELF contengono diverse sezioni, tra cui:
	- .bss: dati non inizializzati che contribuisco all'immagine in memoria del programma
	- .comment: informazioni sul controllo di versione
	- data: dati inizializzati che contribuisco all'immagine in memoria del programma
	- .debug: informazioni simboliche per debugging
	- .dynamic: informazioni per il linking dinamico
	- .fini: codice da eseguire dopo il codice utente
	- .init: codice da eseguire prima del codice utente
	- .relname: informazioni per la rilocazione
	- .strtab: stringhe associate con la symbol table  $\bullet$
	- .symtab: symbol table
	- .text: istruzioni eseguibili del programma

## Formato ELF - IV

- L'ELF header risiede all'inizio del file e descrive l'organizzazione del file
- Il program header, presente soltanto per i file eseguibili, descrive come creare una process image in memoria
- Le sezioni contengono i dati centrali dell'object file (istruzioni, dati, symbol table, informazioni per la rilocazione)
- Esiste una section header table che permette di localizzare tutte le sezioni nel file
- Ogni sezione ha un section header
- Ogni sezione occupa una regione contigua di byte nel file e non può sovrapporsi alla sezione successiva
- Ci possono essere degli spazi vuoti nel file (*inactive space*)
- Il formato completo del file è definito in /usr/include/elf.h  $\bullet$
- Il formato è descritto in man elf  $\overline{\phantom{a}}$

## Mappatura di file eseguibili nella memoria

- Il loader di Linux non carica i programmi nella memoria fisica, ma piuttosto esegue una mappatura dell'eseguibile sulla memoria virtuale
- Soltanto quando il programma inizia l'esecuzione e tenta di accedere ad una data pagina di memoria, il kernel rileva un page fault e procede all'effettivo caricamento della pagina nella memoria fisica

Configurazione in memoria virtuale dei vari segmenti per eseguibili in formato ELF

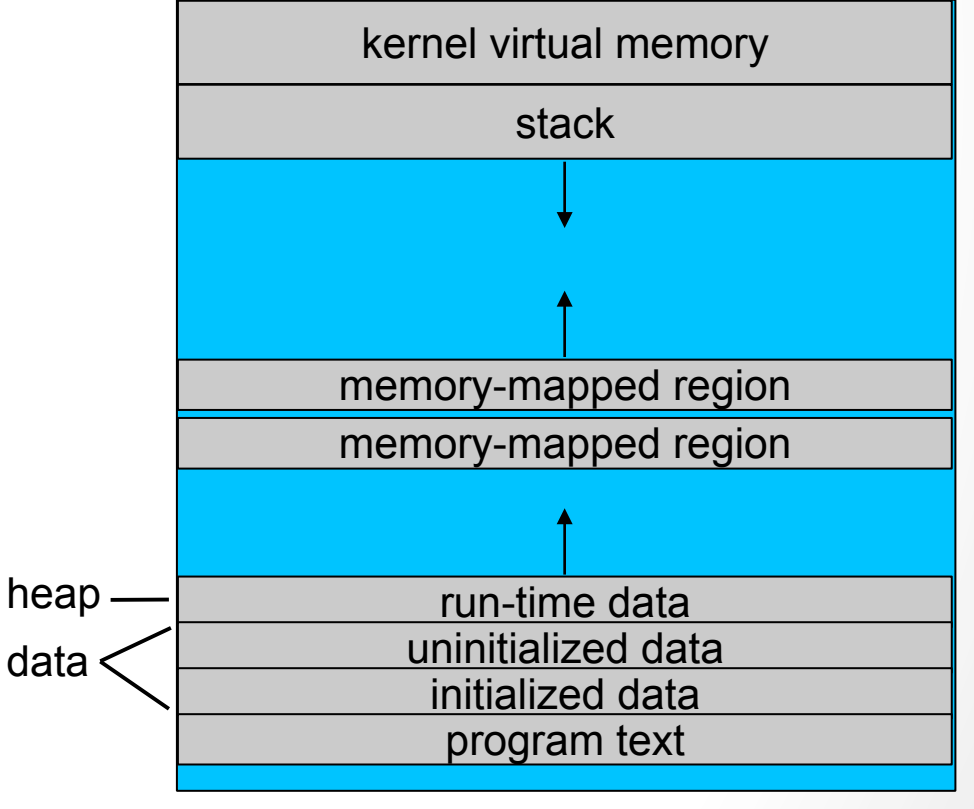

13

## binutils

Le binutils sono una collezione di programmi per la gestione dei file oggetto ed eseguibili

Create, modify, and extract from archives ar:  $\bullet$ List symbols from object files  $nm$ :  $\overline{\phantom{a}}$ Copy and translate object files objcopy:  $\bullet$ obidump: Display information from object files  $\bullet$ ranlih: Generate index to archive contents  $\bullet$ Display the contents of ELF format files. readelf:  $\bullet$ List section sizes and total size size:  $\bullet$ strings: List printable strings from files  $\bullet$ Discard symbols strip:  $\bullet$  $c++filt:$ Filter to demangle encoded C++ symbols  $\bullet$ MS-DOS name for c++filt  $c$ xxfilt:  $\bullet$ addr2line: Convert addresses to file and line  $\bullet$ nlmconv: Converts object code into an NLM  $\bullet$ windres: **Manipulate Windows resources**  $\bullet$ dlltool: Create files needed to build and use DLLs  $\bullet$ 

## Librerie statiche

- Sono contenitori di file oggetto
- Per convenzione il nome comincia con lib ed ha come  $\bullet$ estensione.a
- Create con il comando ar: ar rcs libutil.a filel.o file2.o
- Gradualmente sostituite dalle librerie dinamiche ma ancora utili ed usate, specialmente per sviluppi applicativi
- · Si linkano come un normale file oggetto, tramite due opzioni di gcc:
	- **-11ibrary**, che in realtà viene passata a 1d, per cui va specificata dopo i  $\bullet$  . file da compilare; devono essere omessi prefisso (lib) ed estensione del nome della libreria (il cui nome reale della libreria *util* è quindi *libutil.a*)
	- **-L libdir**, che permette di specificare una directory in cui cercare le librerie (oltre a quelle utilizzate sempre per default)

## Librerie dinamiche - I

- Sono contenitori di file oggetto  $\bullet$
- Per convenzione il nome inizia per lib ed ha come estensione . so (shared object)
- · I loro oggetti non vengono inseriti all'interno di file eseguibili, ma:
	- sono caricati in memoria solo quando servono
	- possono essere condivisi tra più applicazioni
	- risulta sufficiente aggiornare la libreria senza toccare gli eseguibili (molto  $\bullet$ comodo per le librerie di sistema)
- Gli oggetti contenuti devono essere rilocabili (positionindependent)
- Create mediante il compilatore o il linker/loader:
	- gcc -fPIC -c a.c
	- · qcc -fPIC -c b.c
	- gcc -shared -Wl,-soname, libmystuff.so.1 -o libmystuff.so.1.0.1 a.o b.o -lc

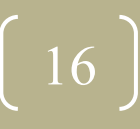

## Librerie dinamiche - II

- · In Linux usano diversi nomi:
	- realname (comprende versione e release):

/usr/lib/libreadline.so.3.0

• soname (comprende solo la versione, spesso un link simbolico al *realname* creato da *ldconfig*):

/usr/lib/libreadline.so.3

- · linker name (usato dal linker, di solito un link simbolico al soname, da creare manualmente): /usr/lib/libreadline.so
- Il loader / lib/ld. linux. so\* si farà carico di portare in memoria gli oggetti necessari al momento dell'esecuzione, estraendoli dalle librerie che si aspetta di trovare nella cache creata da 1 dconfig, a sua volta caricata sulla base delle directory elencate in /etc/ld.so.conf (vedi man Idconfig)

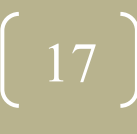

## Utilizzo di alcune binutils - I

- Creare un file main. c con il sorgente C dell'esempio in basso
- Generare un file eseguibile, compilandolo con gcc main.c -o main

```
#include "stdio.h"
#include "stdlib.h"
int myGlob=10;
int main (int argc, char **argv)
\overline{\mathbf{A}}int myLocal=3;
   printf('Hello - myGlob=8d, myLocal=8d\n'n',myGlob, myLocal);
   exit(0);\mathbf{R}
```
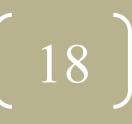

## Utilizzo di alcune binutils - II

- Con size possiamo vedere le dimensioni dei diversi segmenti: penquin@antarctic:~/binutils> size main.o text data hex filename bss dec 934 268 4 1206 4b6 main
- Con strings possiamo vedere le stringhe memorizzate nel file: penquin@antarctic: ~/binutils> strings main  $/lib/Id-linux$ , so, 2

```
\sim \sim \simlibc.so.6
printf
exit
\bullet \bullet \bulletGLIBC_2.0
PTRhHello - myGlob=%d, myLocal=%d
```
## Utilizzo di alcune binutils - III

### Con nm possiamo vedere tutti i simboli nel file:

penquin@antarctic:~/binutils> nm main

```
080495cc A bss start
08048330 t call gmon start
. . . . . . . .
```

```
080483b0 T main
```
080495c8 D myGlob

. . . . . . .

```
U printf@@GLIBC 2.0
0804830c T _start
```
### Significato di alcuni tag che definiscono il tipo di simbolo:

- A: il valore del simbolo è assoluto e non verrà modificato da ulteriori linking
- B (BSS): simbolo nella sezione dati non inizializzati
- D (data): simbolo nella sezione dati inizializzati
- N: il simbolo serve per il debug
- R (readonly): il simbolo sta in una sezione  $\bullet$ dati readonly
- T (text): il simbolo sta nella sezione text  $\bullet$ (codice)
- U (undefined): il simbolo non è definito all'interno del file (deve esser cercato in una libreria esterna)
- W (weak): per il simbolo esiste un default di  $\bullet$ sistema se non può essere risolto

## Utilizzo di alcune binutils - IV

• Con readelf possiamo ottenere informazioni molto dettagliate sul file oggetto:

```
penguin@antarctic:~/binutils> readelf -h main
ELF Header:
    Magic: 7f 45 4c 46 01 01 01 00 00 00 00 00 00 ...
    Class:ELF32
    Data:
                         2's complement, little endian
    Version:
                         1 (current)
    OS/ABI:
                         UNIX - System V
    ABT Version:
                         \OmegaEXEC (Executable file)
    Type:
    Machine:
                         Tntel 80386
```
 $\bullet\bullet\bullet$ 

## Il compilatore gcc

```
#include "stdio.h"
int main (int argc, char **argv)
\mathbf{I}printf('Hello\n'');\mathbf{I}
```
• Per compilare questo programma con qcc e generare un esequibile:

```
gcc hello.c -o hello
```
• Oppure si può procedere in 2 passi, prima si genera il file oggetto e poi si effettua il linking per generare l'eseguibile:

```
qcc -c hello.c
gcc hello.o -o hello
```

$$
\boxed{22}
$$

# Le principali opzioni di gcc

• Per istruire il compilatore ad inserire informazioni simboliche necessarie al debugger gdb e generare un eseguibile:

qcc -q hello.c -o hello

• Per visualizzare molti "warning" sulle istruzioni sintatticamente corrette, ma sospette:

qcc -Wall hello.c -o hello

• Per generare codice binario ottimizzato:

```
qcc -0 hello.c -o hello
```
• Per linkare la libreria dinamica libmy.so ed indicare anche il path della sua directory /usr/local/myLibs/ (per linkare una libreria statica la sintassi è identica):

```
gcc hello.c -o hello -lmy -L/usr/local/myLibs
```
• Per indicare al preprocessore dove cercare gli include file:

```
qcc hello.c -I/usr/local/myInc -o hello
```
## Compilare file multipli

· Per compilare più sorgenti e generare un eseguibile:

```
gcc filel.c file2.c -o myprog
```
• Quando il numero di file sorgente aumenta, è opportuno compilare i file separatamente e poi linkarli. In tal modo, se un sorgente viene modificato, basta ricompilare soltanto quel sorgente e linkare di nuovo l'eseguibile, senza dover ricompilare tutti gli altri sorgenti:

```
gcc -c filel.c
gcc -c file2.c
gcc filel.o file2.o -o myprog
vi file2.c
```
... editing e modifiche di file2.c ...  $\bigcirc$ 

```
qcc -c file2.c
```

```
gcc filel.o file2.o -o myprog
```
Nota: file1.c non viene ricompilato, non essendo stato modificato. Tale tecnica verrà automatizzata con l'utilizzo di make (trattato in seguito).

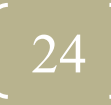

## Tabella riepilogativa

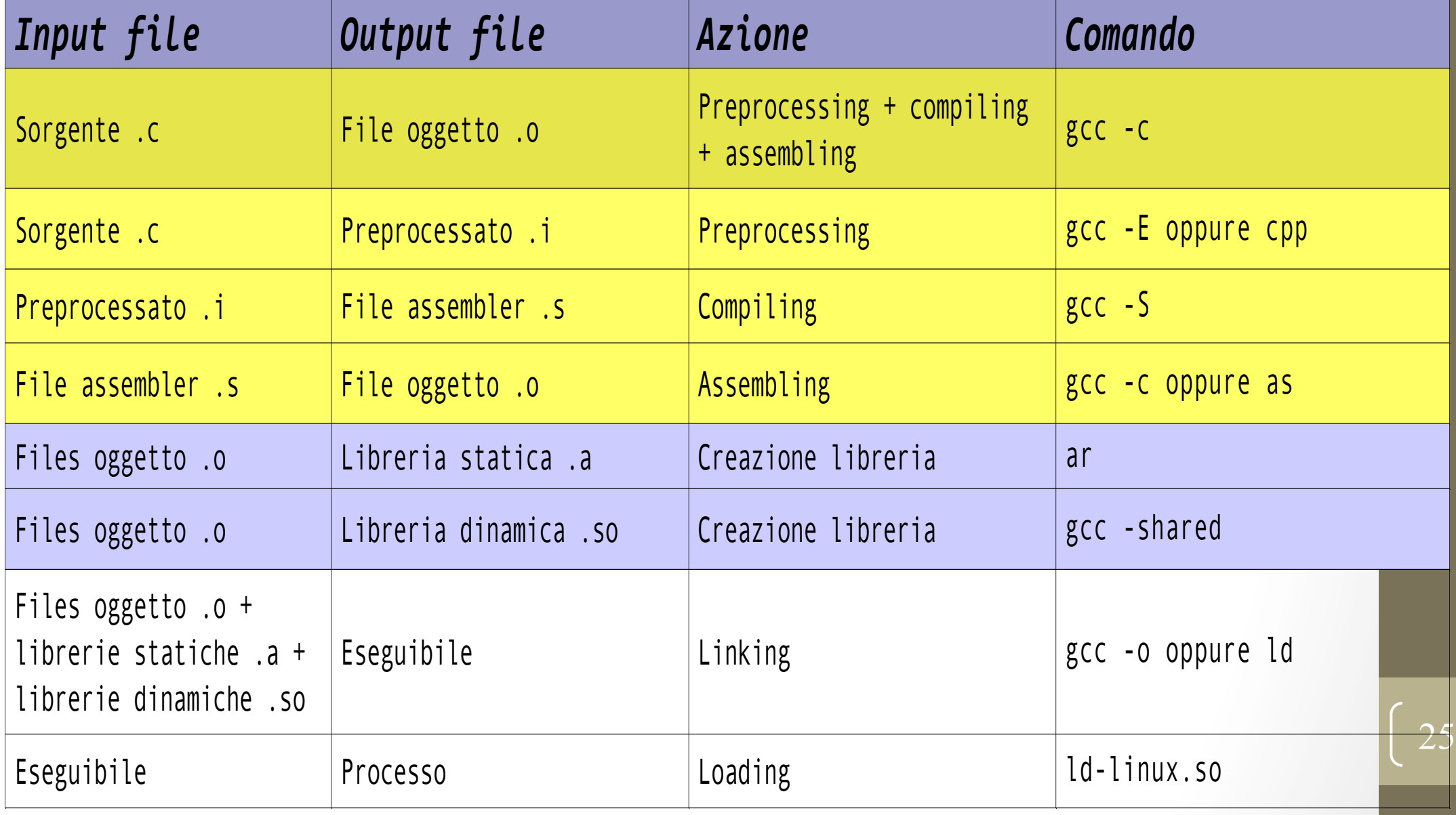

# Il debugger gdb

- · Un debugger è un programma che permette all'utente di controllare completamente l'esecuzione di un altro programma e di esaminare il valore delle variabili
- Un debugger viene chiamato in causa generalmente come ausilio per la risoluzione delle seguenti questioni:
	- Su quale istruzione o espressione il programma ha dato errore?
	- Quale linea di programma contiene la chiamata alla funzione in cui si è verificato l'errore e quali erano i valori dei parametri passati?
	- Quali sono i valori delle variabili ad un certo punto dell'esecuzione del programma?
	- · Qual è il risultato di una particolare espressione nel programma?
- Il debugger più diffuso in ambiente Linux è gdb, il debugger della GNU

# Come utilizzare gdb

Bisogna prima di tutto informare il compilare che si intende creare una versione dell'eseguibile adatta al debugging. Si utilizza il flag -g nel comando gcc di compilazione del sorgente:

### gcc -g trees.c -o trees

• Si lancia il debugger indicando come file di input l'eseguibile:

### gdb trees

- A questo punto si può interagire con l'interfaccia a linea di comando di gdb. Esiste una serie di comandi per definire breakpoint, lanciare il programma, visualizzare i valore di variabili, procedere passo passo nell'esecuzione
- · Esistono anche delle versioni dotate di interfaccia grafica, per esempio: xgdb e ddd

# I comandi gdb - I

### run command-line-arguments

Lanciare il programma nel modo usuale con i vari argomenti e sostituendo al nome del programma il comando run

### break place

• Crea un breakpoint; il programma si ferma quando l'esecuzione arriva al breakpoint. E' spesso comodo mettere un breakpoint all'inizio di una funzione da analizzare:

### (gdb) break myFunc

### Breakpoint 2 at 0x2290: file main.c, line 20

· Il comando break permette di fermare l'esecuzione all'inizio della funzione. Si può anche mettere un breakpoint su di una linea di codice del file sorgente:

(qdb) break 20

### Breakpoint 2 at 0x2290: file main.c, line 20

• Lanciando il programma, quando si raggiunge il breakpoint si ha un messaggio del tipo:

```
Breakpoint 1, myFunc (head=0x6110, NumNodes=4) at
main.c:16
```
# I comandi gdb - II

### delete N

Cancella il breakpoint numero N. Se si omette N, verranno cancellati tutti i breakpoint.  $\bullet$ Utilizzare info per visualizzare informazioni sui breakpoint.

### help command

• Fornisce una breve descrizione di un comando **gdb** o di un argomento.

### step

· Esegue la linea corrente di programma e si ferma alla prossima istruzione.

### next

• Simile a step, tuttavia se la linea corrente è una chiamata ad una funzione, esegue l'intero codice della funzione e si ferma alla linea seguente (cioè non "entra" nel codice della funzione, come step).

### list

Mostra alcune righe di codice sorgente intorno alla linea corrente.  $\bullet$ 

# I comandi gdb - III

### list [file: ] funtion

Mostra alcune righe di codice sorgente intorno alla funzione "function" del file corrente  $\bullet$ oppure del file "file" se specificato

### finish

• Continua ad eseguire il comando next fino alla fine della funzione corrente

### continue

Continua l'esecuzione regolare del programma fino al prossimo breakpoint  $\bullet$ 

### where / backtrace

· Visualizza la gerarchia di chiamate delle funzioni che hanno portato il programma all'istruzione corrente.

# I comandi gdb - IV

### · print E

Stampa il valore di E, dove E è un'espressione in C (di solito è soltanto una variabile).  $\bullet$ Il comando display E è simile, eccetto che ogni volta che si esegue un comando next o step, ristampa il valore

### info locals  $\overline{\mathbb{C}}$

• Stampa il valore di tutte le variabili della funzione corrente

### info args  $\bullet$

- Stampa il valore di tutti gli argomenti passati alla funzione corrente  $\bullet$
- · quit
	- Esce da gdb  $\bullet$

# Come utilizzare gdb su un programma in esecuzione (I)

• Per "*debuggare*" un processo, si forniscono sulla linea comandi nome dell'eseguibile e pid del processo:

### gdb program 1234

· In alternativa, dalla linea comandi di gdb:

file program attach 1234

- E' opportuno che il programma sia in attesa, per esempio:
	- · di un evento (e.g., lettura da pipe)
	- · di un segnale (e.g., SIGUSR1)
	- · in sleep per un tempo lungo (e.g., 100s)

# Come utilizzare gdb su un programma in esecuzione (II)

- In ogni caso, il processo viene bloccato
- Dopo l'operazione di attach:  $\bullet$ 
	- inviare il segnale o provocare l'evento per sbloccare il processo
	- il processo rimane bloccato sull'istruzione successiva
	- definire i breakpoint nei punti di interesse
	- ripartire con continue, step o next

# Ausilio alla compilazione: l'utility make (I)

- · Il problema:
	- Programmi di grandi dimensioni non possono essere contenuti in un file singolo, ma devono essere organizzati e suddivisi in vari file.
	- Nel linguaggio C, ad esempio, un programma complesso è organizzato su numerosi file:
		- · i file \*.h contengono le funzioni prototipo ed eventuali costanti
		- · i file \*.c contengono le definizioni di funzioni
		- i file \*.c contengono direttive per il preprocessore di inclusione dei  $\bullet$ file \*.h di pertinenza
		- il file \*.c vengono preprocessati e compilati separatamente per generare dei file oggetto
		- · viene generato un eseguibile (o una libreria) tramite linking dei file oggetto

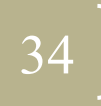

# Ausilio alla compilazione: l'utility make (II)

- Lo strumento:  $\bullet$ 
	- L'utility make permette di gestire automaticamente la compilazione ed il linking dei file sorgenti di un programma
	- Tiene traccia delle relazioni tra i moduli che compongono il programma
	- Esegue solo i comandi necessari alla ricostruzione del file eseguibile in funzione dei sorgenti che sono stati modificati dopo l'ultima compilazione
	- · make utilizza un file di configurazione denominato makefile
	- Il nome di default utilizzato da make per il makefile è  $\bullet$ GNUmakefile o makefile o Makefile
	- L'utility make può essere utilizzata non solo per la compilazione ma in generale per qualunque operazione che dipenda dalla disponibilità di file nuovi o modificati

### Esempio 1 (I) Il main

}

```
/* sample.c */
#include <stdio.h>
#include "my math.h"
int main()
{
     int a, b, c;
     puts("Input three numbers:");
     scanf("%d %d %d", &a, &b, &c);
     printf("The average of %d %d %d is %f.\n",
              a,b,c,average(a,b,c));
   return 0;
```
36

# Esempio 1 (II)

### I file \*.h e \*.c

```
/* my math.h */
#define PI 3.1415926
float average(int x,
int y, int z);
float sum(int x,
int y, int z);
```

```
/* my math.c */#include "my math.h"
float average(int x, int
y, int z)
\{return sum(x, y, z)/
3:\}float sum(int x,
int y, int z)
```

```
\{
```
 $\}$ 

return x+y+z;

# Come ragiona il make: le dipendenze

- Per generare my math.o
	- Abbiamo bisogno di my math.c e my math.h

gcc –c my\_math.c

- Per generare sample.o
	- Abbiamo bisogno di sample.c e my\_math.h

gcc –c sample.c

- Per generare l'eseguibile
	- Abbiamo bisogno di my math.o e sample.o gcc –o sample sample.o my\_math.o

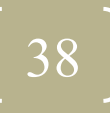

# La struttura del makefile (I)

- Un makefile consiste in un insieme di regole del tipo:
- target ... : prerequisiti ... regolal regola2
- Target:

 $\bullet$   $\bullet$   $\bullet$ 

- · nome del file da generare
- nome simbolico indicante un'azione da svolgere
- · Prerequisiti:
	- i file utilizzati come input devono essere già esistenti e le altre azioni definite dal makefile devono essere già completate prima di passare ad eseguire le regole
- Regole
	- comandi da eseguire per svolgere le varie attività necessarie al raggiungimento o generazione del target

La prima regola incontrata nel makefile è la prima elaborata ed è detta regola di *default*, o *radice* 

## La struttura del makefile (II)

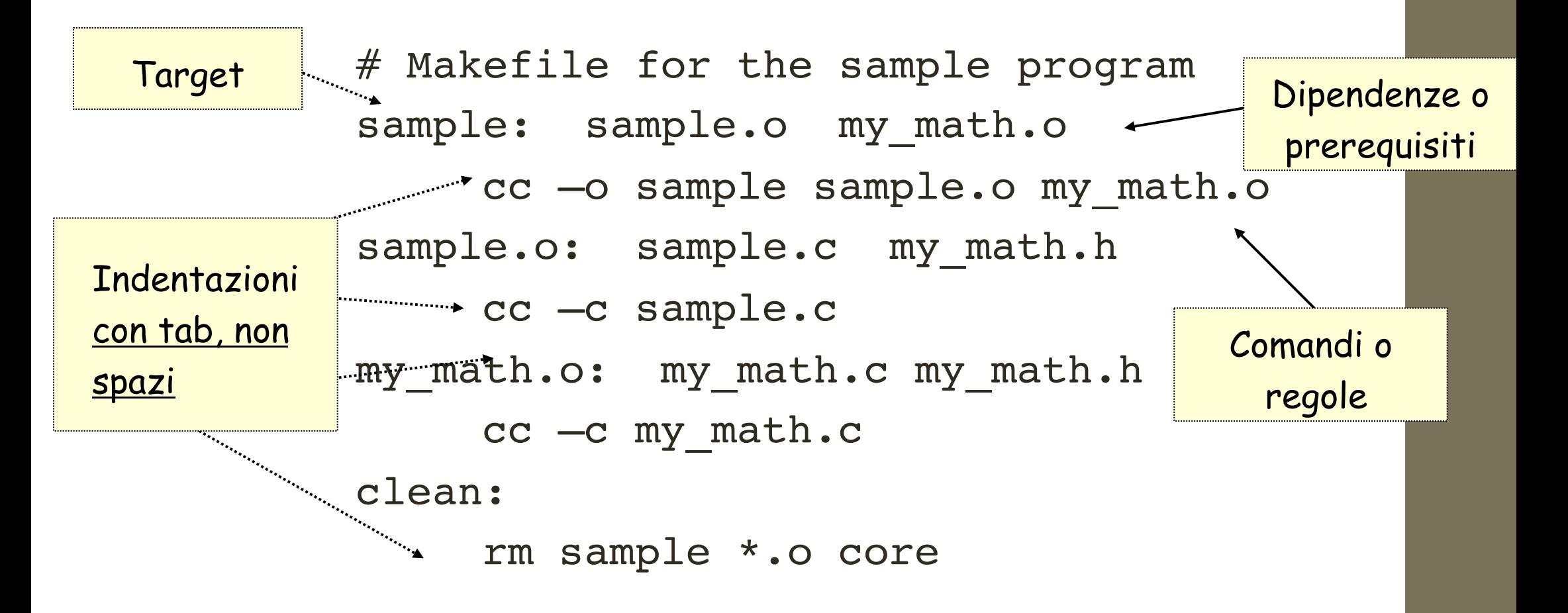

40

## Come utilizzare make

- Si scrive il makefile codificando opportunamente target, dipendenze e regole per la compilazione ordinata del programma
- · Si lancia l'utility make
- make verifica le regole e le dipendenze, identifica la "regola  $\bullet$ radice" da cui partire e rigenera in modo ordinato, secondo le dipendenze codificate, i file target per i quali è necessario un aggiornamento, cioè quelli con data antecedente ad almeno una delle proprie dipendenze

# Esempio (I)

# Makefile for the sample program sample: sample.o my math.o cc –o sample sample.o my\_math.o sample.o: sample.c my math.h cc –c sample.c my\_math.o: my\_math.c my\_math.h cc –c my\_math.c clean: rm sample \*.o core

 $\text{\degree}$  ls  $-1$ ... Sep 9 19:50 sample.c ... Sep 9 19:46 sample ... Sep 9 19:43 sample.o ... Sep 9 19:24 my math.o ... Sep 9 19:20 my\_math.c ... Sep 9 19:05 my math.h

42

# Esempio (II)

- sample è il target da generare, quindi si parte da qui per analizzare tutta la gerarchia delle dipendenze
- **Sample. o** esiste ma dipende da **sample. c** che è più recente, quindi va rigenerato applicando la regola

cc - c sample.c

- my math. o esiste e non deve essere rigenerato in quanto più  $\bullet$ recente delle sue dipendenze my math.ce my math.h
- A questo punto sample risulta più vecchio di sample.o quindi va rigenerato:

```
cc -o sample sample.o my math.o
```

$$
43\quad
$$

## Ricompilazione e cleanup

• E' bene inserire una regola per rimuovere i file che possono essere rigenerati, quelli di backup dell'editor, i core file

clean:

### rm sample \*.o core

### \$ make clean

- Per ricompilare tutto il progetto:
	- Rimuovere tutti i file generati e lanciare il make:

### make clean; make

• Oppure è possibile cambiare la data di ultima modifica di un file da cui dipendono tutti (direttamente o indirettamente):

### touch my math.h; make

• Nota: il comando touch my math. h fa prendere l'ora corrente al file

## Utilizzo delle variabili nei makefile

- Variabili\$nei\$**makefile**
	- Utilizzate per semplificare la modifica dei Makefile
	- Utilizzate per ridurre la dimensione dei file semplificando espressioni ripetute

45

- Sintassi
	- Definizione: **name = value**
	- Riferimen<:\$**\$(name)** o\$**\${name}**
- Esempi

**CC = gcc HDIR = include**

# Variabili predefinite e automatiche

- · Alcuni esempi di variabili predefinite:
	- CC specifica il compilatore C da utilizzare (default: cc o gcc)
	- CFLAGS: opzioni di default da passare al compilatore
- · Alcuni esempi di variabili automatiche:
	- \$@ nome del target della regola corrente
	- \$? lista delle dipendenze all'interno della regola corrente che hanno una data piu' recente del target
	- \$^ lista di tutte le dipendenze all'interno della regola corrente
	- Nota: si possono passare variabili anche al momento dell'invocazione:

make 'OBJECTS=file1.o file2.o'

## Un esempio di makefile con macro

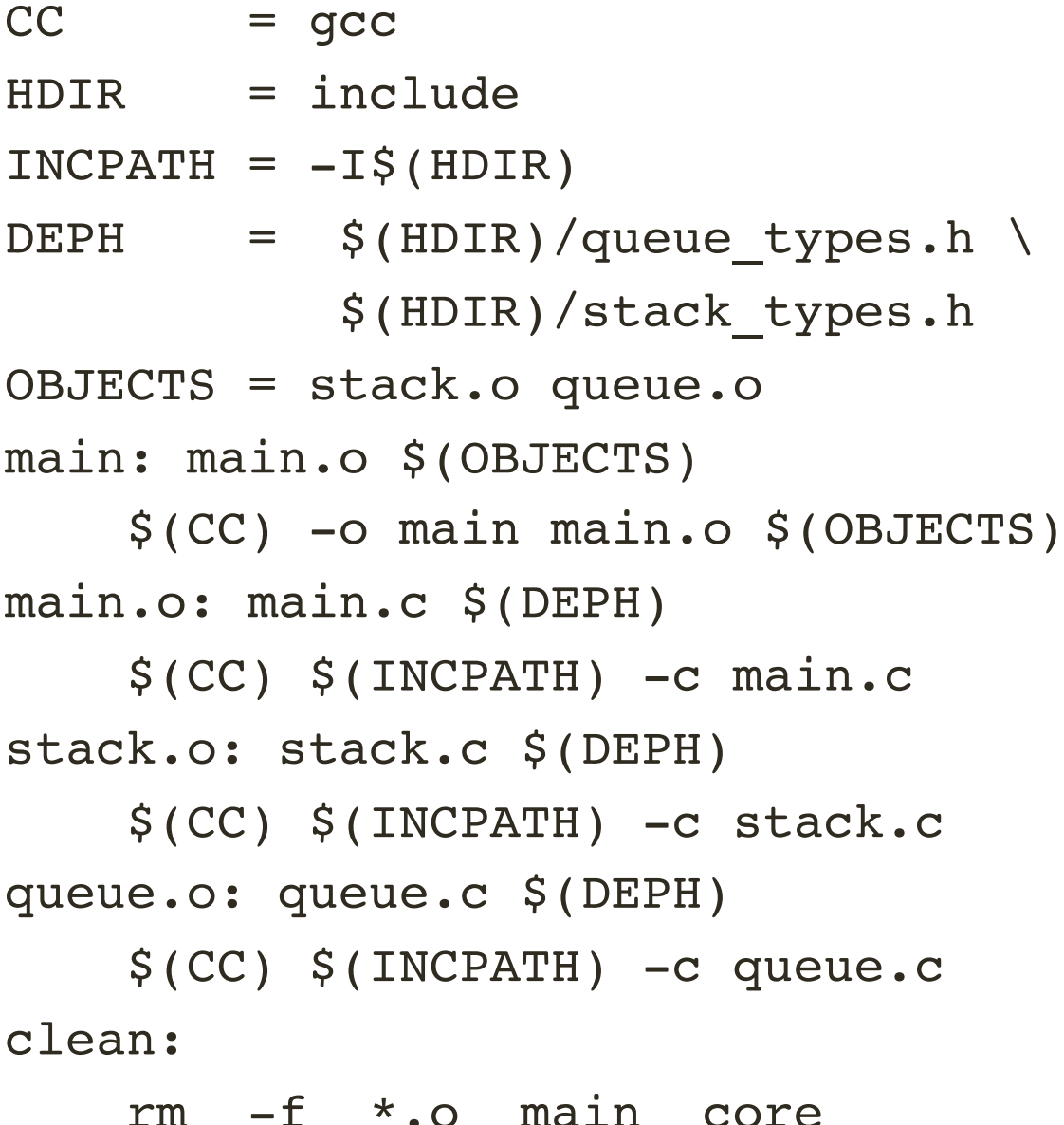

## Makefile "avanzati"

- Le funzionalità di make non si esauriscono qui
	- Strutture di controllo come statement condizionali e loop
	- Dipendenze automatiche e regole implicite che agiscono come default quando non sono presenti regole esplicite
	- Semplici funzioni di supporto per trasformare testo
	- Variabili automatiche che si riferiscono a vari elementi di un makefile, come target e dipendenze.

## Dipendenze automatiche (I)

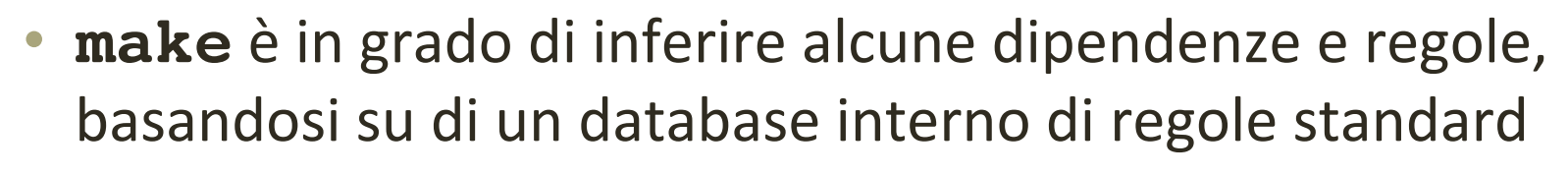

OBJECTS = main.o kbd.o command.o display.o \ insert.o search.o files.o utils.o

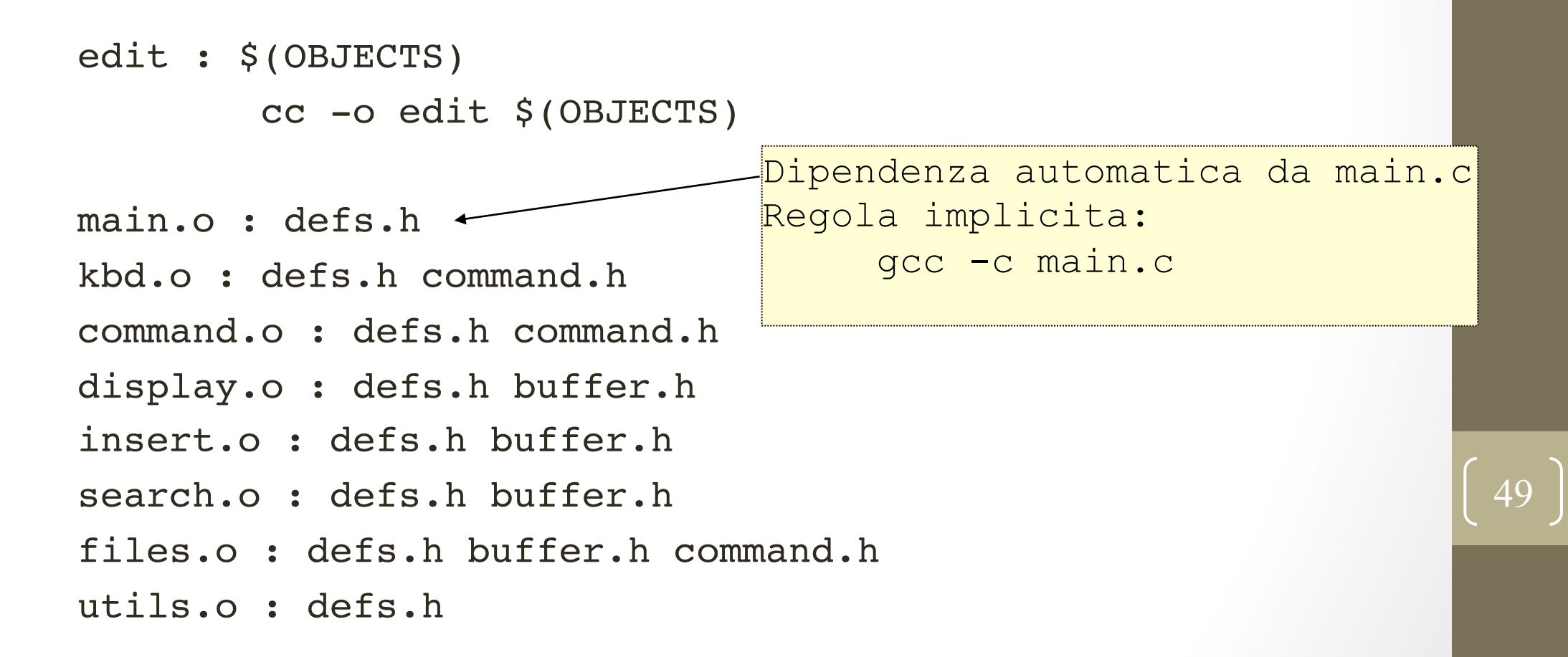

## Dipendenze automatiche (II)

• Uno stile alternativo: è possibile "raggruppare" le dipendenze

```
OBJECTS = main.o kbd.o command.o display.o \
          insert.o search.o files.o utils.o
```

```
edit : $(OBJECTS)
        cc -o edit $(OBJECTS)
```

```
$ (OBJECTS) : defs.h
kbd.o command.o files.o : command.h
display.o insert.o search.o files.o : buffer.h
```
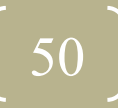

## Regole "statiche"

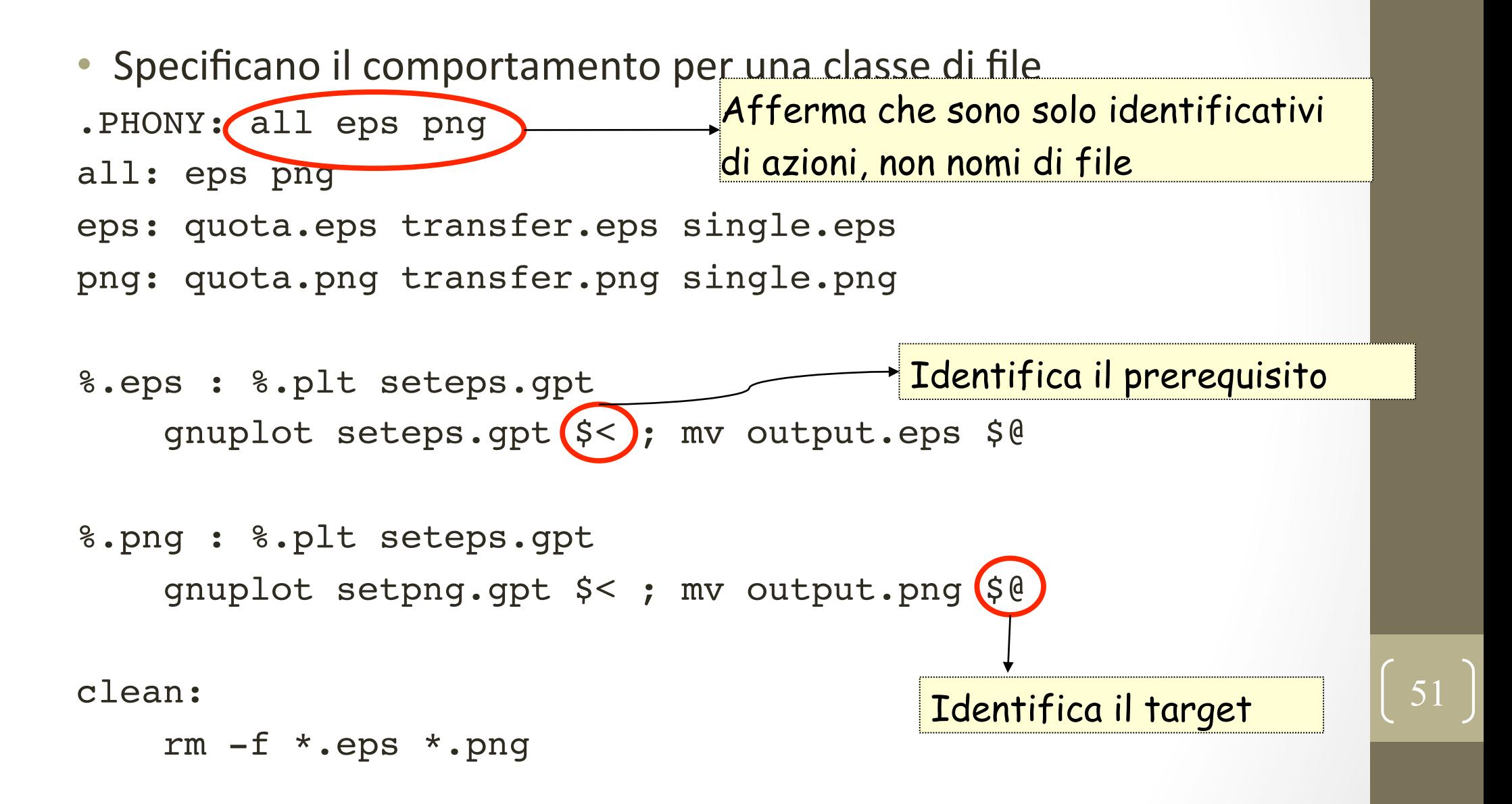

## Alcune opzioni di make

- $\bullet$  make  $-f$  file: utilizza file come makefile
- make -n: stampa i comandi che verrebbero eseguito, senza però eseguirli realmente
- make -d: stampa informazioni di debug, oltre a quelle  $\bullet$ standard
- make -p: stampa il database (regole e valori delle variabili) a seguito dell'elaborazione del makefile; vengono anche stampate tutte le variabili e regole predefinite
- make -C dir: cambia la directory a "dir" prima di leggere il  $\bullet$ makefile e fare qualsiasi operazione

## Documentazione

- *The ELF Object File Format:* Introduction di E. Youngdale, Linux  $\bullet$ Journal
- ELF: from the Programmer's Perspective di Hongjiu Lu
- Program Library HOWTO di D. Wheeler  $\bullet$
- The GNU Binary Utilities di R. Pesch e J. Osier, Free Software  $\bullet$ Foundation
- Debugging with gdb di R. Stallman, R. Pesch et al, Free Software  $\bullet$ Foundation
- http://www.gnu.org/software/make/manual/make.html